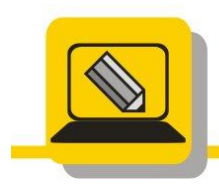

Základní škola a mateřská škola Hranice, Šromotovo, příspěvková organizace

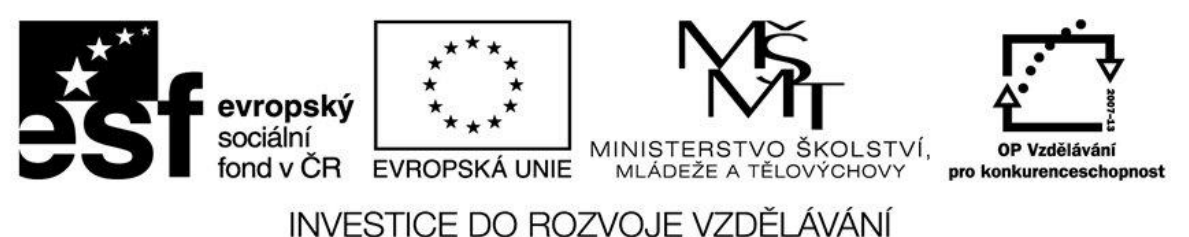

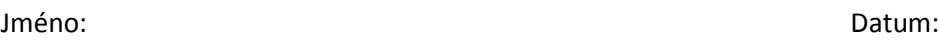

- 1. Mohu smazat program z PROGRAM FILES aniž by byl odinstalován. Proč?
- 2. Mohu smazat program z PROGRAM FILES, když již byl odinstalován. Proč?
- 3. Stáhněte ze slunečnice a nainstalujte si program RECUVA.
- 4. Stáhněte z www stránek www.stahuj.cz program CCLEANER a spusťte instalaci, přečtěte si licenční podmínky.
- 5. Zjistěte v licenčních podmínkách, zda program můžeme nainstalovat, pokud ano nainstalujte jej.
- 6. Odinstalujte program CCLEANER a ověřte si, že C:\PROGRAM FILES (nebo C:\PROGRAM FILES\_X86) nezůstaly žádné složky po tomto programu.
- 7. Stáhněte si program 7-ZIP na nainstalujte jej do složky C:\PROGRAM FILES\7.
- 8. Odinstalujte program 7-ZIP a ověřte si, že C:\PROGRAM FILES (nebo C:\PROGRAM FILES\_X86) nezůstaly žádné složky po tomto programu.
- 9. Najděte na internetu nějaký portable program.
- 10. Nainstalujte jej na USB disk (Kdo nenajde podívejte se na <http://www.slunecnice.cz/sw/portableapps-suite/> nebo<http://portable.own.cz/> ).
- 11. Najděte na internetu nějaký program, bez nutnosti instalace. Kdo nenajde použijte aplikaci z lekce **CO JE UVNITŘ PC**. Aplikace se jmenuje cpu-z\_1.61-setup-en.exe a stáhnete ji v této lekci.